## ابتدا وارد سایت زیر شوید : ( لطفا با مرورگر کروم وارد شوید )

## [https://melat.ir/app/noavari-bimeh-melat/](https://melat.ir/app/noavari-bimeh-melat/16519/internet-bimeh)18619/internet-bimeh

## روی گزینه **ورود به سیستم اینترنت سیستم بیمه** کلیک کنید

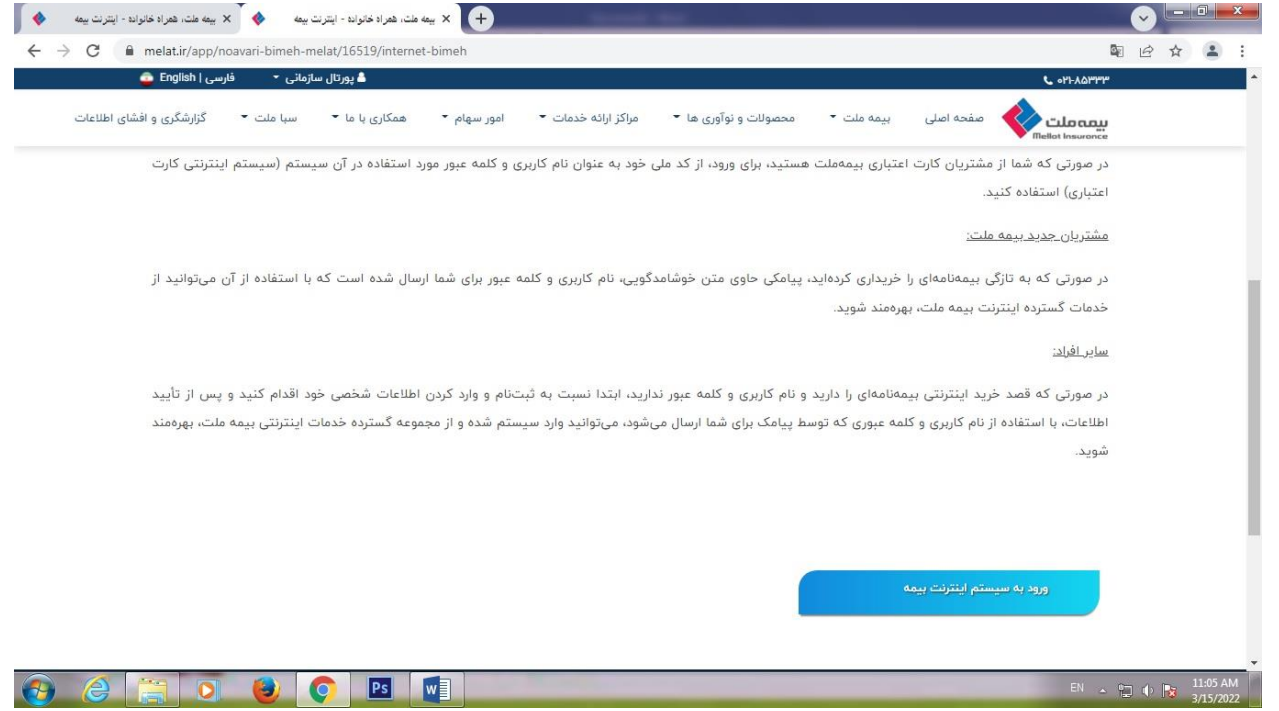

## سپس روی گزینه **ثبت نام** کلیک کنید

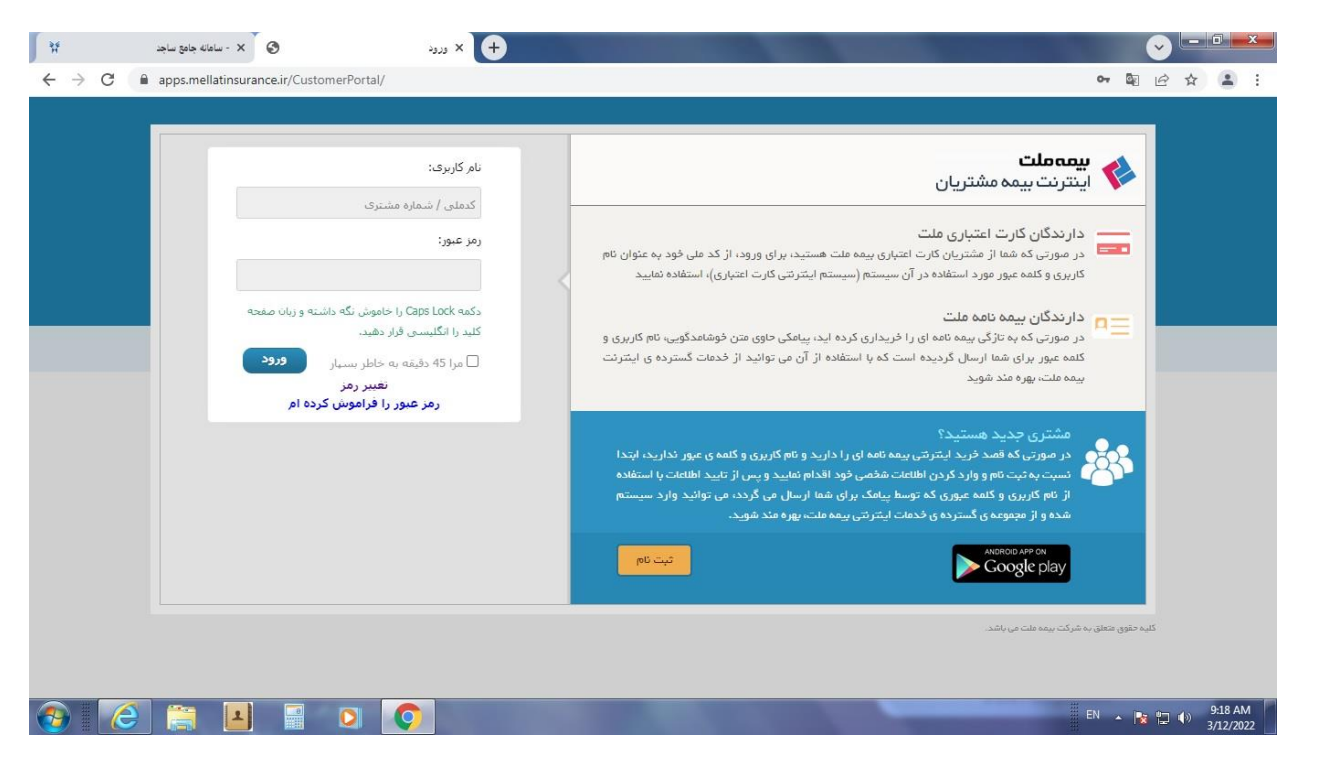

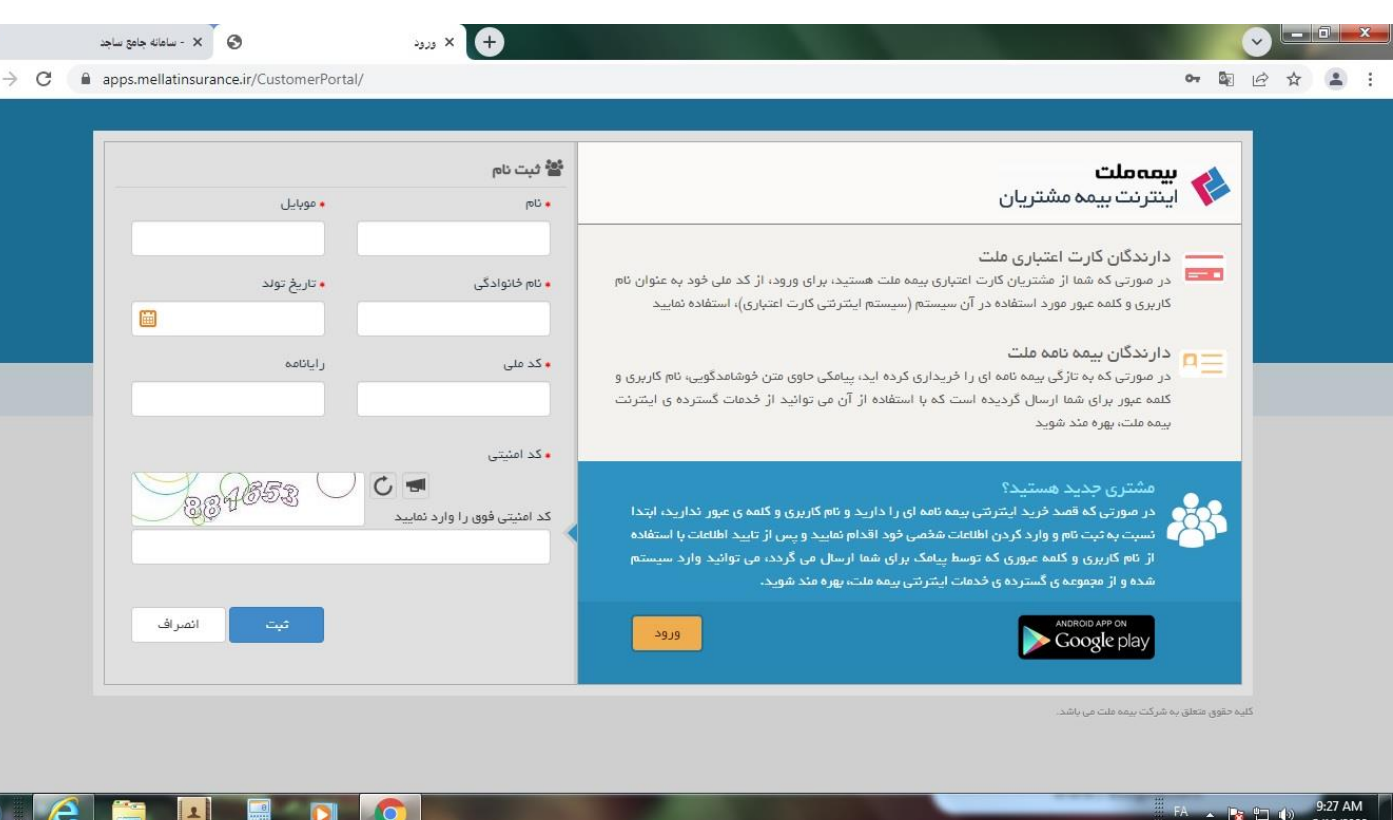

「詳

 $\leftarrow$ 

سپس اطالعات شخصی را تکمیل نمائید.

پس از تکمیل اطالعات شخصی یک کد تأیید به تلفن همراه شما ارسال می شود که در پنجره ای که باز شده کد را وارد نمائید.

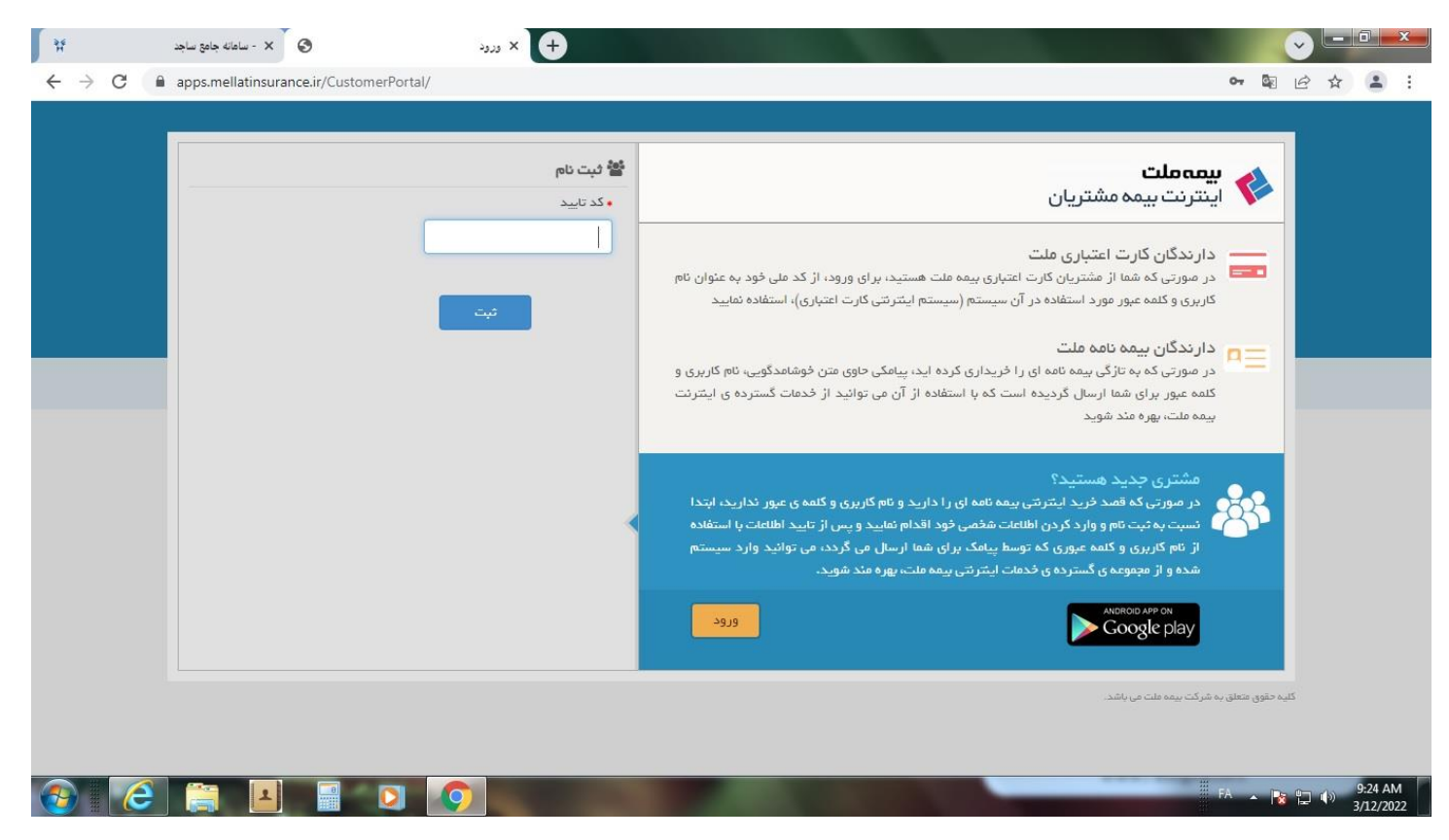

در این مرحله ثبت نام شما تکمیل شده است و می توانید با نام کاربری و رمز عبور ( هر دو مورد کد ملی می باشد ) وارد سامانه شوید. در این سامانه می توانید مراحل پرداخت خسارت بیمه ملت را مشاهده و پیگیری نمائید.

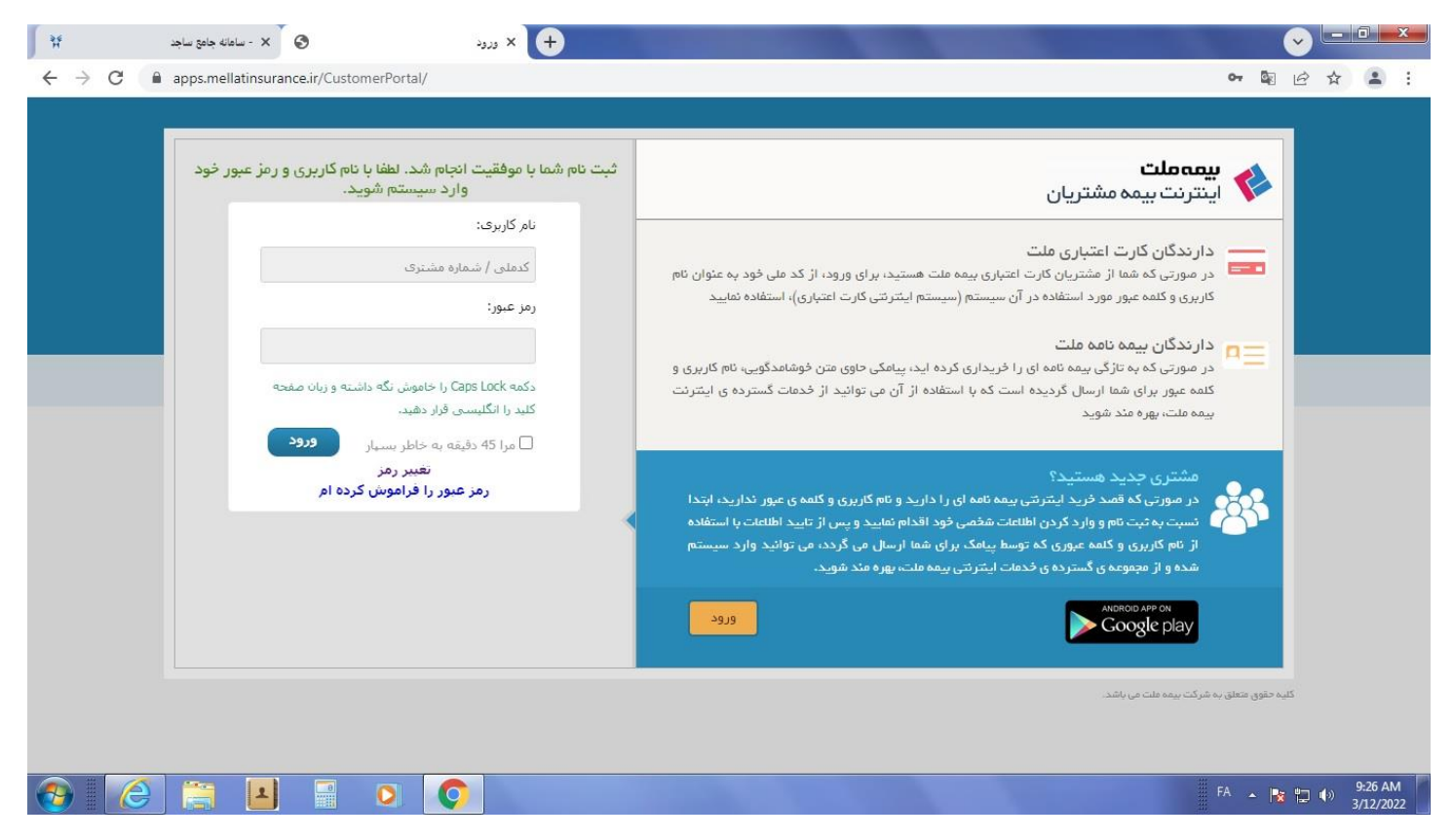